## Made from the Same Mold: Templating Approaches for ADF Faces Applications

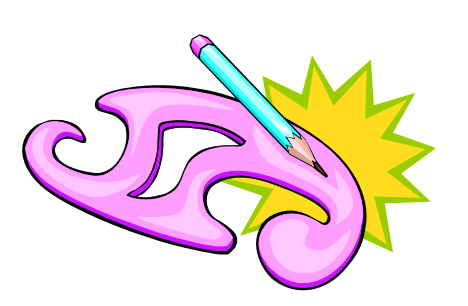

#### Peter KoletzkeTechnical Director & Principal Instructor

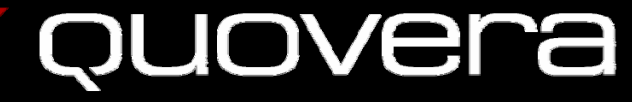

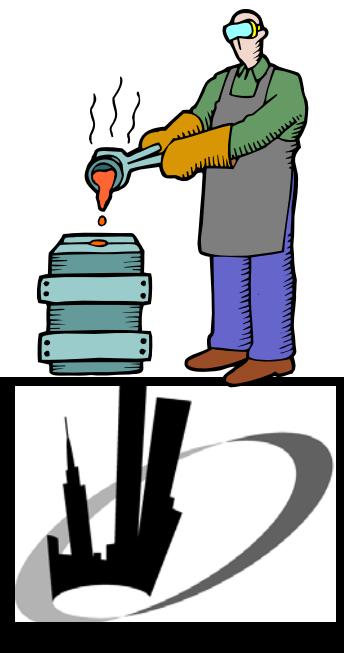

# **Survey**

- Java development
	- and the state of the 1-2 years?
	- and the state of the 3-12 years?
	- and the state of the More than 12 years?
- JDeveloper
	- **Links of the Common** 1-3 years?
	- **Links of the Common** More than 3 years?
	- 10.1.3.x?
	- **Links of the Common** 11*g* preview?
- Template work
	- –Which technologies?

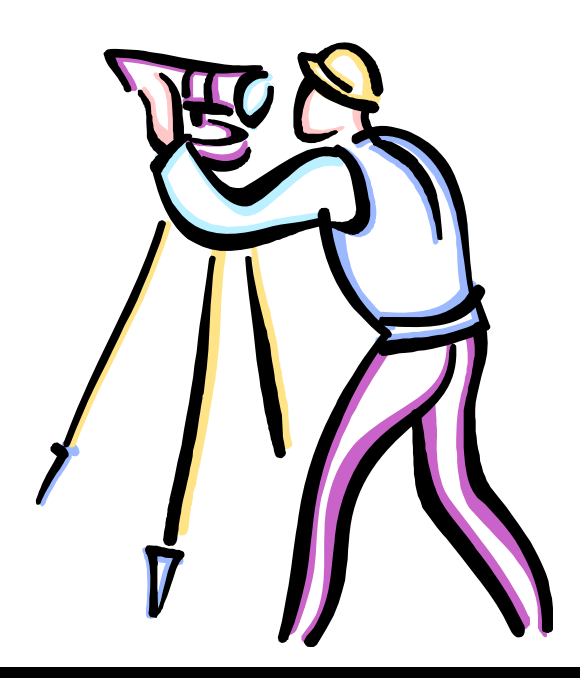

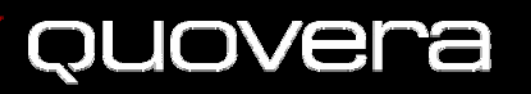

## The Original Template

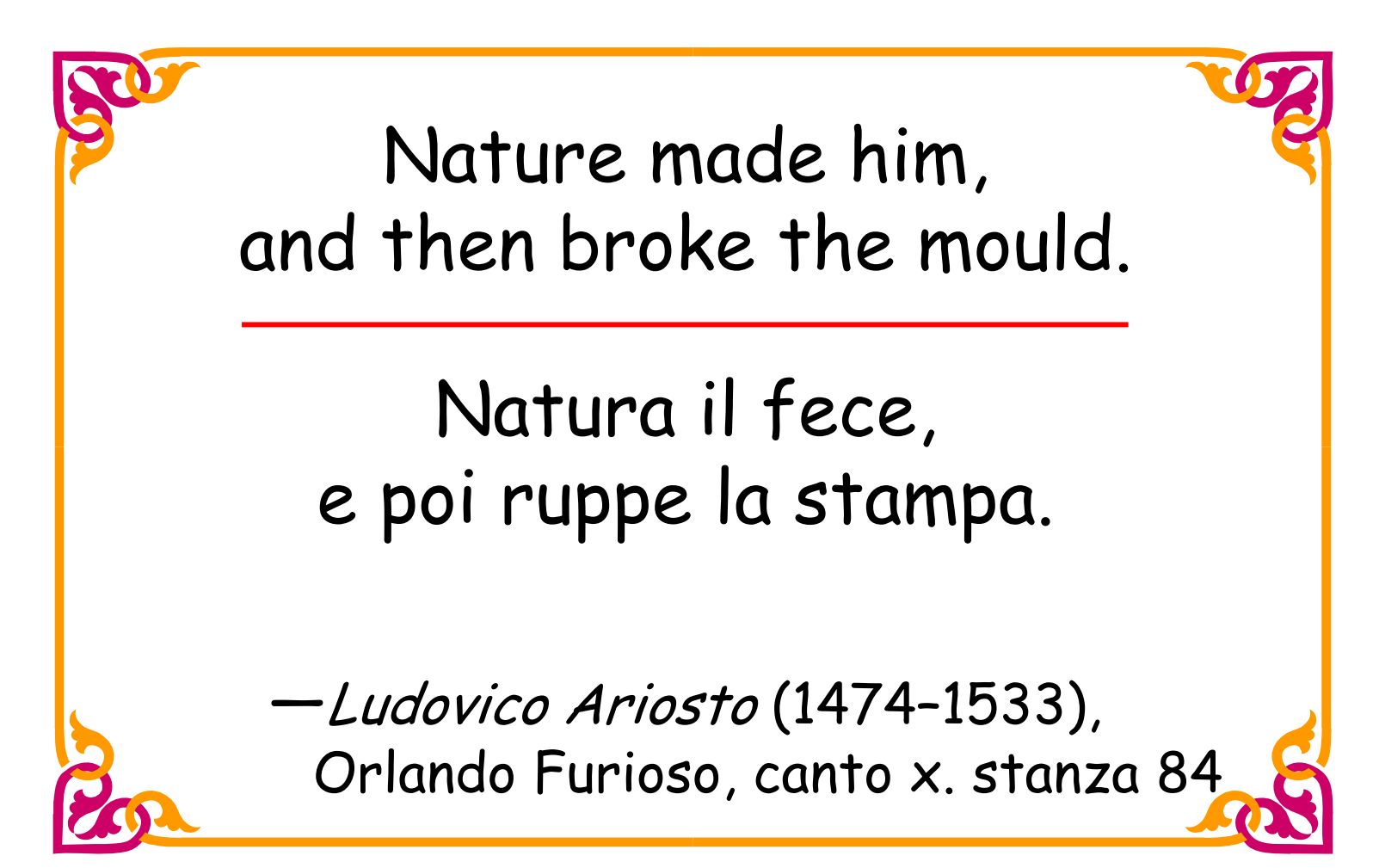

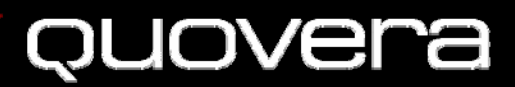

## Uses of The Template

Long shall we seek his likeness, long in vain, And turn to all of him which may remain, Sighing that Nature formed but one such man, And broke the die—in moulding Sheridan!

—George Gordon Noel Byron (1788–1824), Monody on the Death of Sheridan

> We need role models who are going to break the mold.

> > —Carly Simon (1945-)

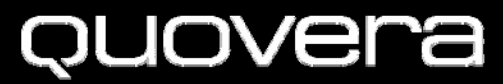

## Agenda

• Approaches for template use

- Common ADF look-and-feel options
- Templates with ADF Faces

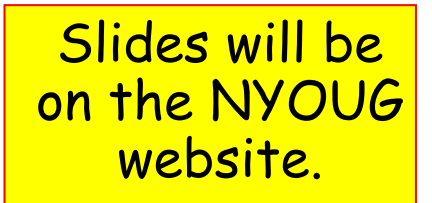

• Conclusions and the Future

Watch for the white paper in the NYOUG journal.

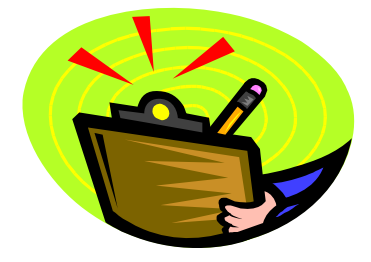

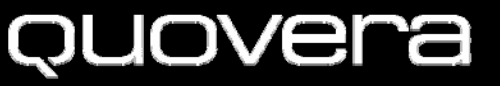

# Why Templates?

- 1. Enhance user productivity
	- Consistent look and feel means users can quickly grasp how an application works
	- – No need to relearn a technique for each page
- 2. Improved maintainability
	- –Common elements are in only one place
	- – Changes to these elements require minimal coding
	- Reuse is a GRBP

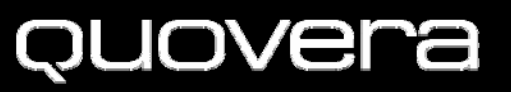

## The Process in JDeveloper

- 1. Select the template file in the navigator
- 2. Select File | Save As and locate the new directory
- 3. Name the file and click Save
- • This creates a copy of whatever was in the template
- • **Objective**: reference as much as possible in the template

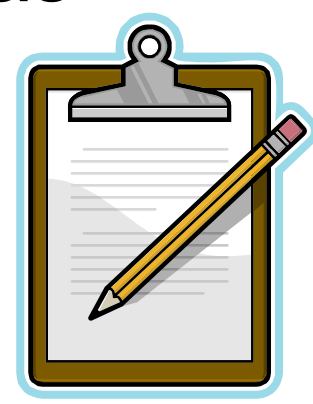

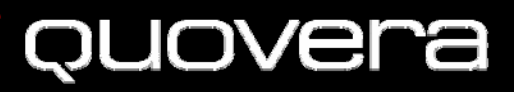

### Example: NYOUG Home Page

#### **New York Oracle Users Group, Inc.**

#### **NYOUG**

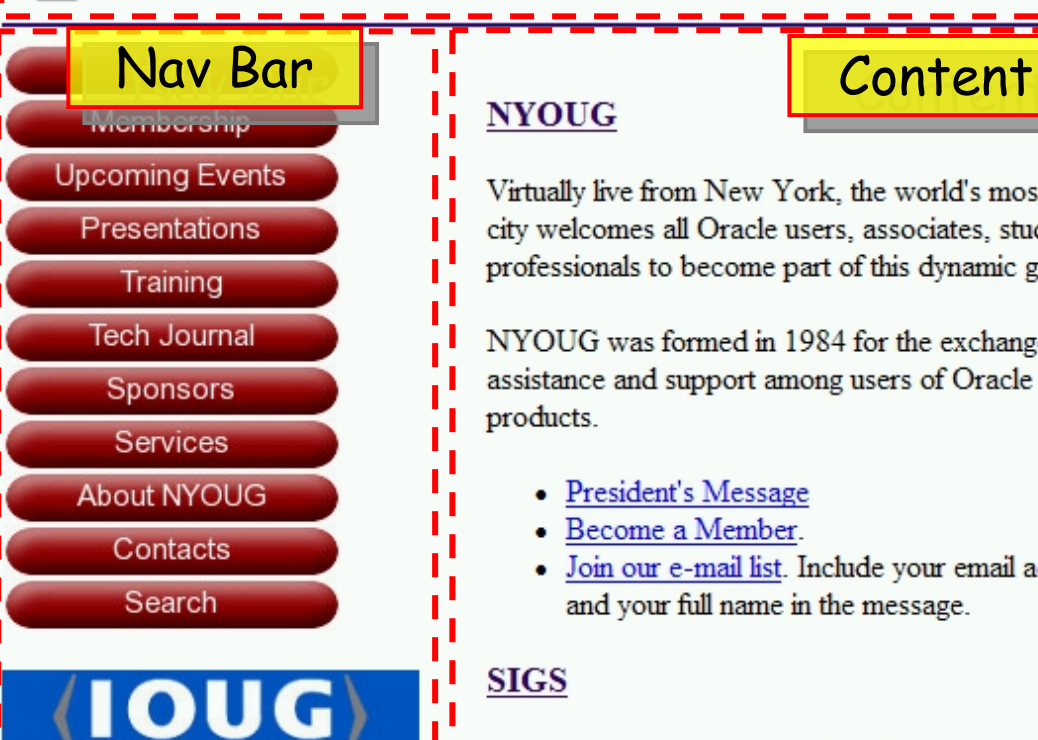

Virtually live from New York, the world's most exciting city welcomes all Oracle users, associates, students and professionals to become part of this dynamic group.

NYOUG was formed in 1984 for the exchange of ideas. assistance and support among users of Oracle software products.

- President's Message
- Become a Member.
- · Join our e-mail list. Include your email address and your full name in the message.

#### **SIGS**

Header

We are accepting presentations to be given at our DBA, Data Warehouse, Long Island, & Web SIGs.

#### **What's New**

- New NYOUG SIG Universal Content Management - UCM SIG
- NYC Metro Area Oracle Users Group Day -October 2, 2007 - Register Now
- · 2007 Scholarship Awards
- June General Meeting Presentations June 6. 2007
- WEB SIG Presentations May 3rd 2007
- President's Spring Message

#### **Upcoming Events**

- WEB SIG Meeting September 20, 2007
- NYC Metro Area Oracle Users Group Day -October 2, 2007
	- o KEYNOTE SPEAKER: Wim Coekaerts -Oracle's "Mr Linux"

Home | Contacts | Membership | Presentations | Sponsors | Services | About NYOUG | Upcoming Events | Tech Journal | Search | Photo Gallery

Footer

For the Complete Technology & Database P

For problems or questions regarding this Web site contact webmaster@nyoug.org. Copyright @ 2007 NYOUG. All rights reserved.

Last updated: 08/17/07.

# Approaches

- • Applies to Java EE code
	- – JavaServer Pages (JSP), for example
	- – Can also be applied to other types of code: standard HTML, Oracle Forms?
- •Different levels of file use
- 1. Single common elements file
- 2. Multiple common elements files

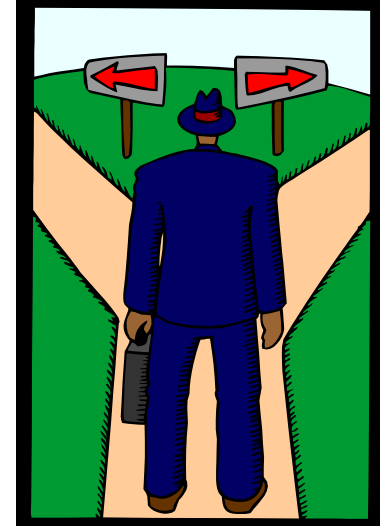

## Single Common Elements File

- • Template is a single JSP file
	- –Includes header, footer, and nav bar
	- Includes area for contents to be included
- Controller determines which page to include
	- and the state of the state jsp:include
- • All pages show a single template file with contents specific to the function

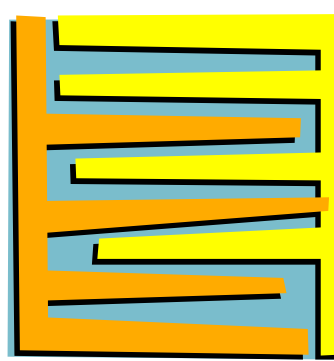

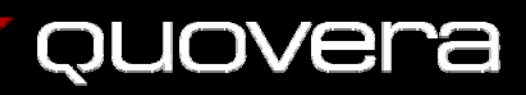

## Single Common Elements File

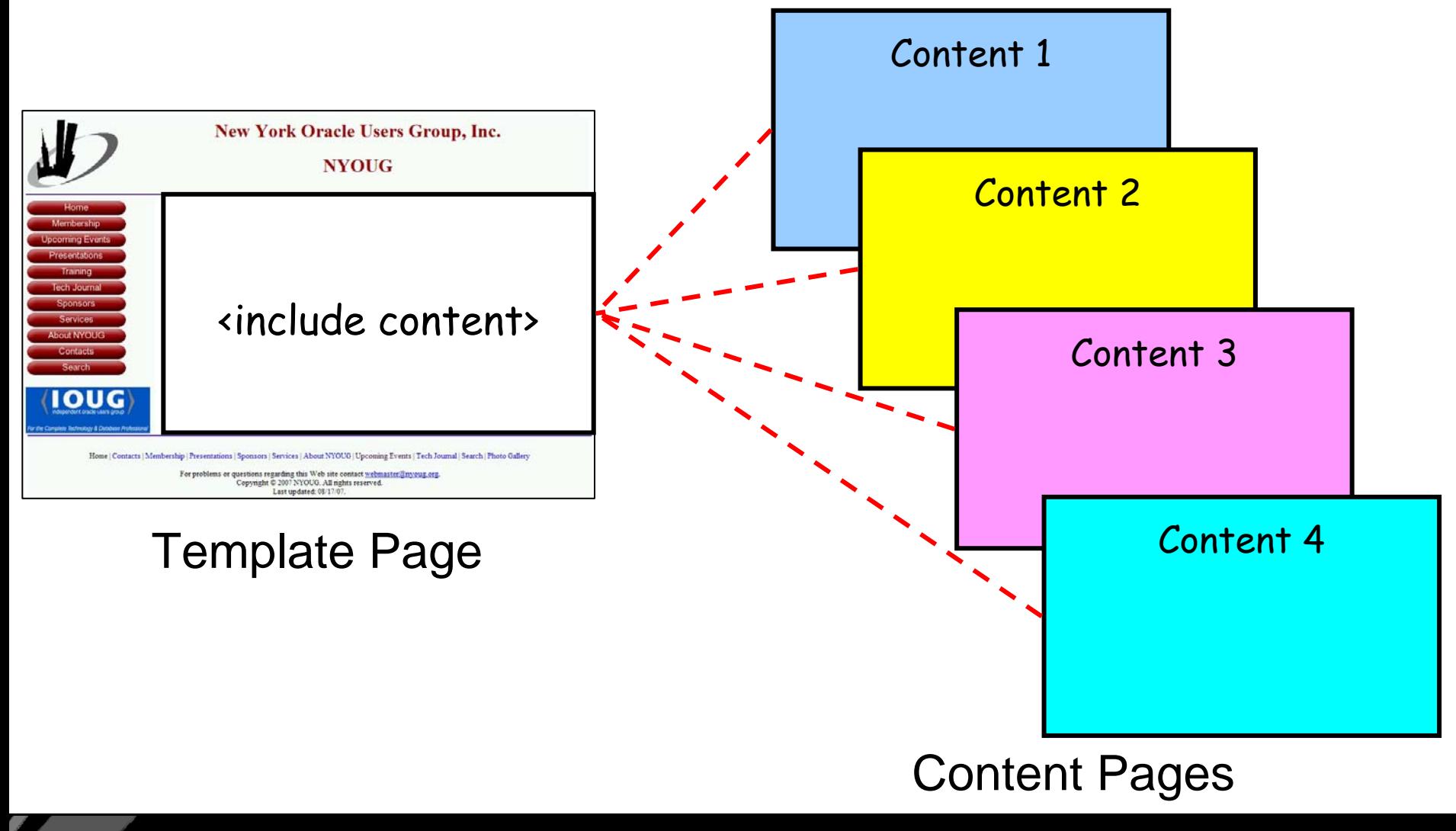

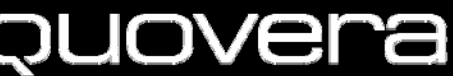

# Single Common Elements File

- •**Benefits** 
	- – Four-cell layout does not need to be repeated on each page
		- •Easier to change *look and feel* (LAF)
		- •New pages are less work to create
	- and the state of the state Only one file to change if design changes, no change to contents pages
- •**Drawback** 
	- and the state of the state Non-standard use of Controller
		- •Requires routing code for page flow

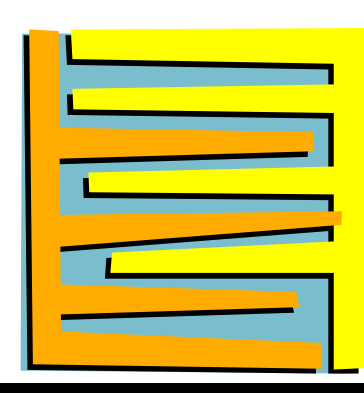

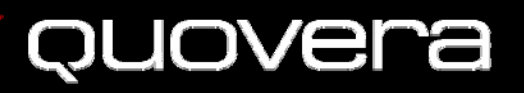

### Multiple Common Elements Files

- One JSP file for each common area
	- –header.jsp
	- and the state of the state navbar.jsp
	- and the state of the state footer.jsp
- Four-cell arrangement is coded into each content page
	- – Cells use jsp:include to display the common element files
- Template files have no cell layout

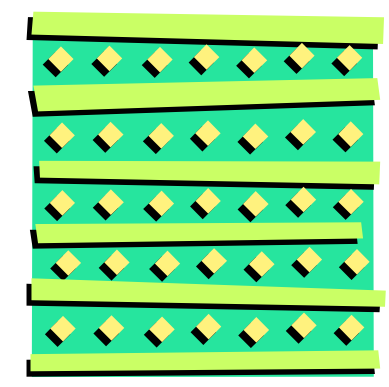

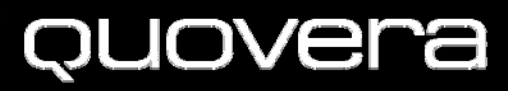

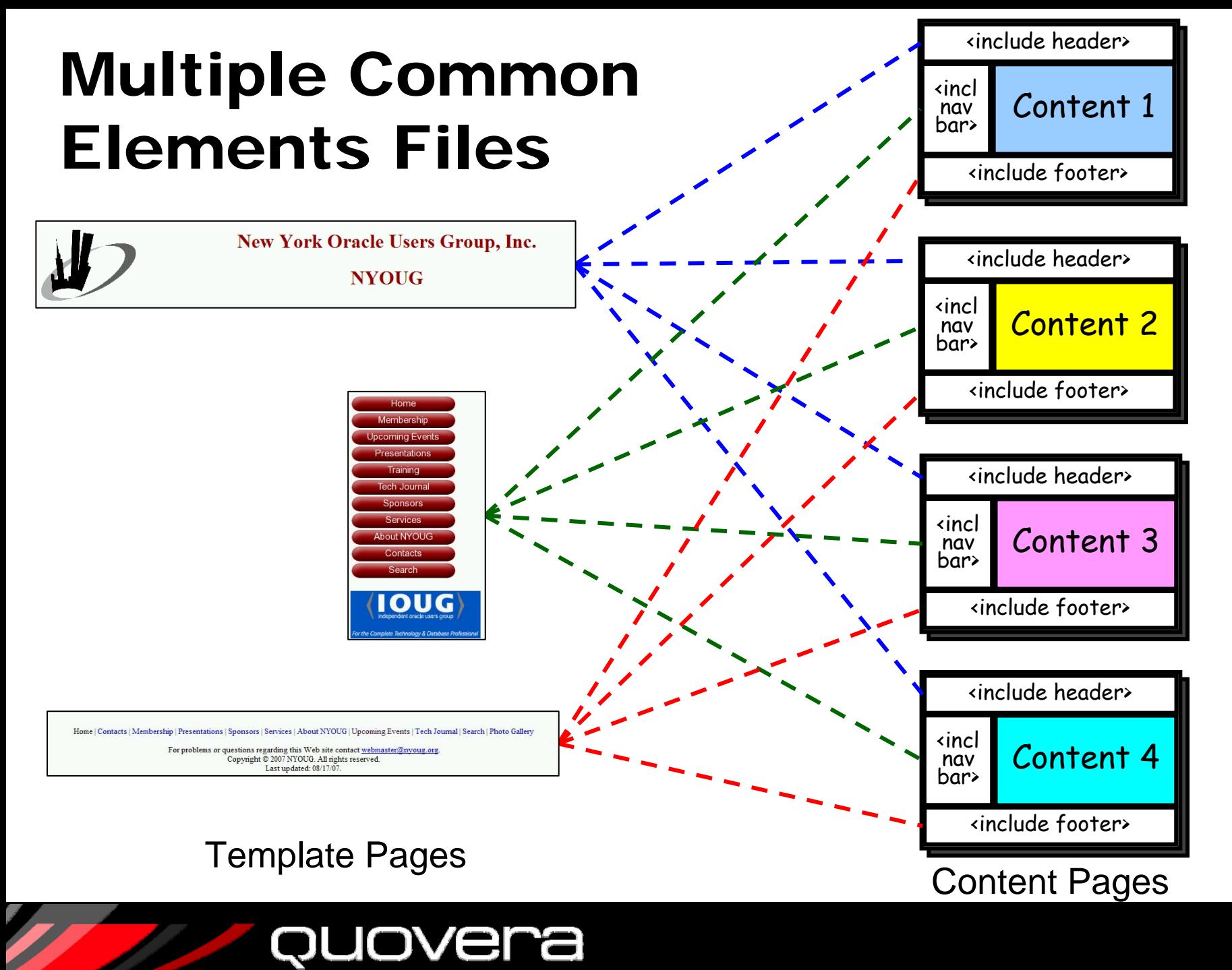

## Multiple Common Elements Files

#### • Benefits

- **Links of the Common**  Common template areas used by all pages (same as Include Content)
	- Content pages in this case hold includes for common elements
- and the state of the No special Controller code is required
	- Can use more declarative code
- Drawback
	- – Layout cells repeat on each page
		- If this design changes, all pages need to be changed
		- Can do a lot with copy and paste in the Structure window

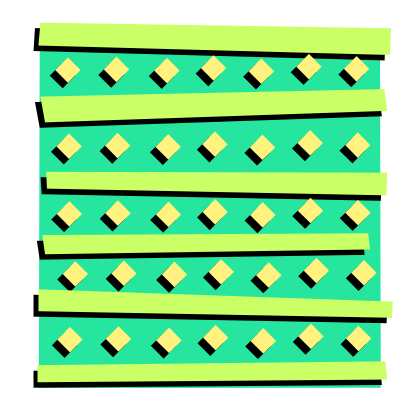

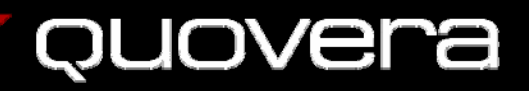

## Agenda

- Approaches for template use
- Common ADF look-and-feel options
- Templates with ADF Faces
- Conclusions and the Future

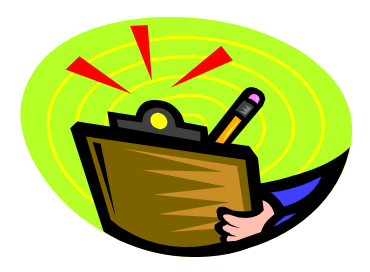

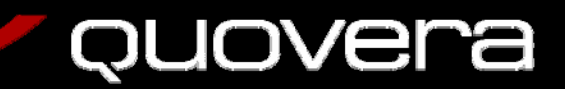

## Review: ADF Faces

- Oracle-invented, open source, JavaServer Faces (JSF) tag library
	- –F.k.a., ADF UIX
	- – Rich UI components: tables, trees, shuttles, date and color pickers
	- and the state of the state AJAX-like operations using JavaScript & XML
- Supports multiple display formats
	- and the state of the state Web browser, wireless, telnet
	- – Being used to develop Fusion Applications
- Well-supported in JDeveloper

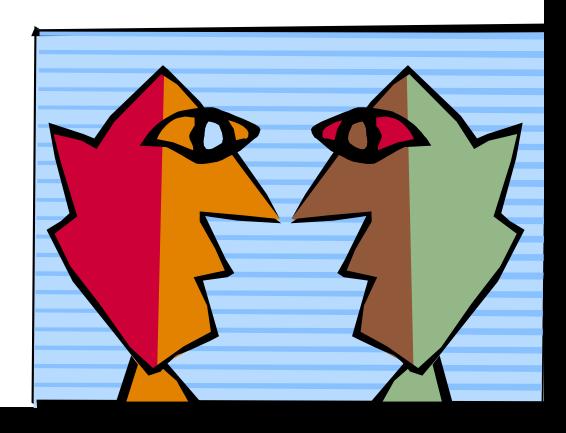

## Skins in ADF Faces

- May be needed in conjunction with templates to supply common LAF
- Skins are style sheets and a resource files for text in the component
- Use them to highly customize the appearance
- Default skin for ADF Faces is BLAF (a.k.a.,"oracle")

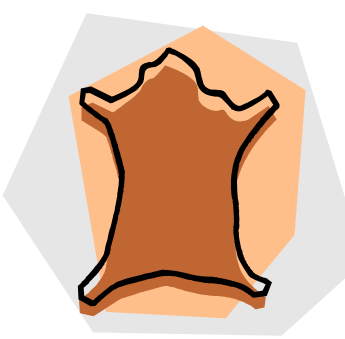

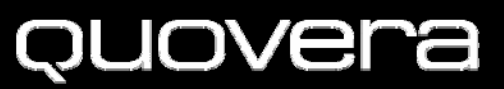

## Oracle Browser Look And Feel

- BLAF: a highly evolved UI standard
	- and the state of the state 300+ pages of documentation
	- Includes page flow standards
	- and the state of the state www.oracle.com/technology/tech/blaf
- Used in Oracle E-Business Suite
	- and the state of the state EBS is coded in UIX but the same design applies to ADF Faces
- If you have EBS applications, this might be a logical choice
- The skin assignment is easy to change

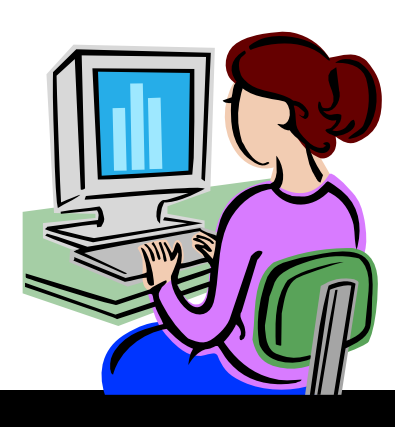

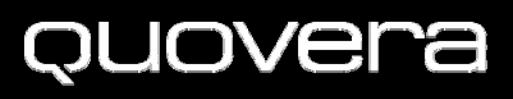

## Changing Skins

- Single property for all pages in application
	- –adf-faces-config.xml - in WEB-INF directory
	- –Change the property **skin-family**
	- – Three default skins – oracle (BLAF), minimal, simple

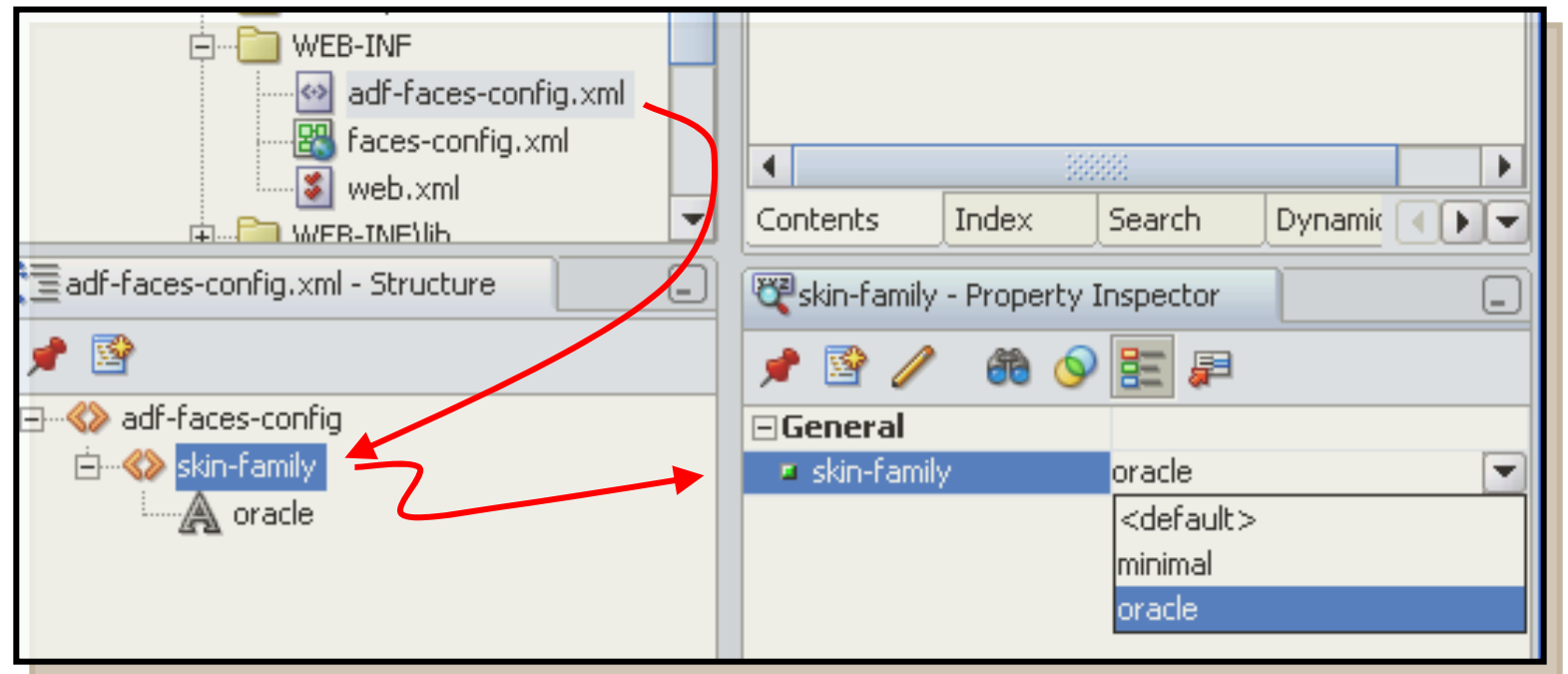

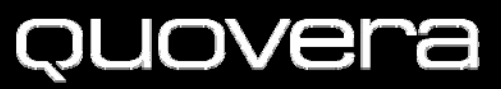

### Oracle Skin

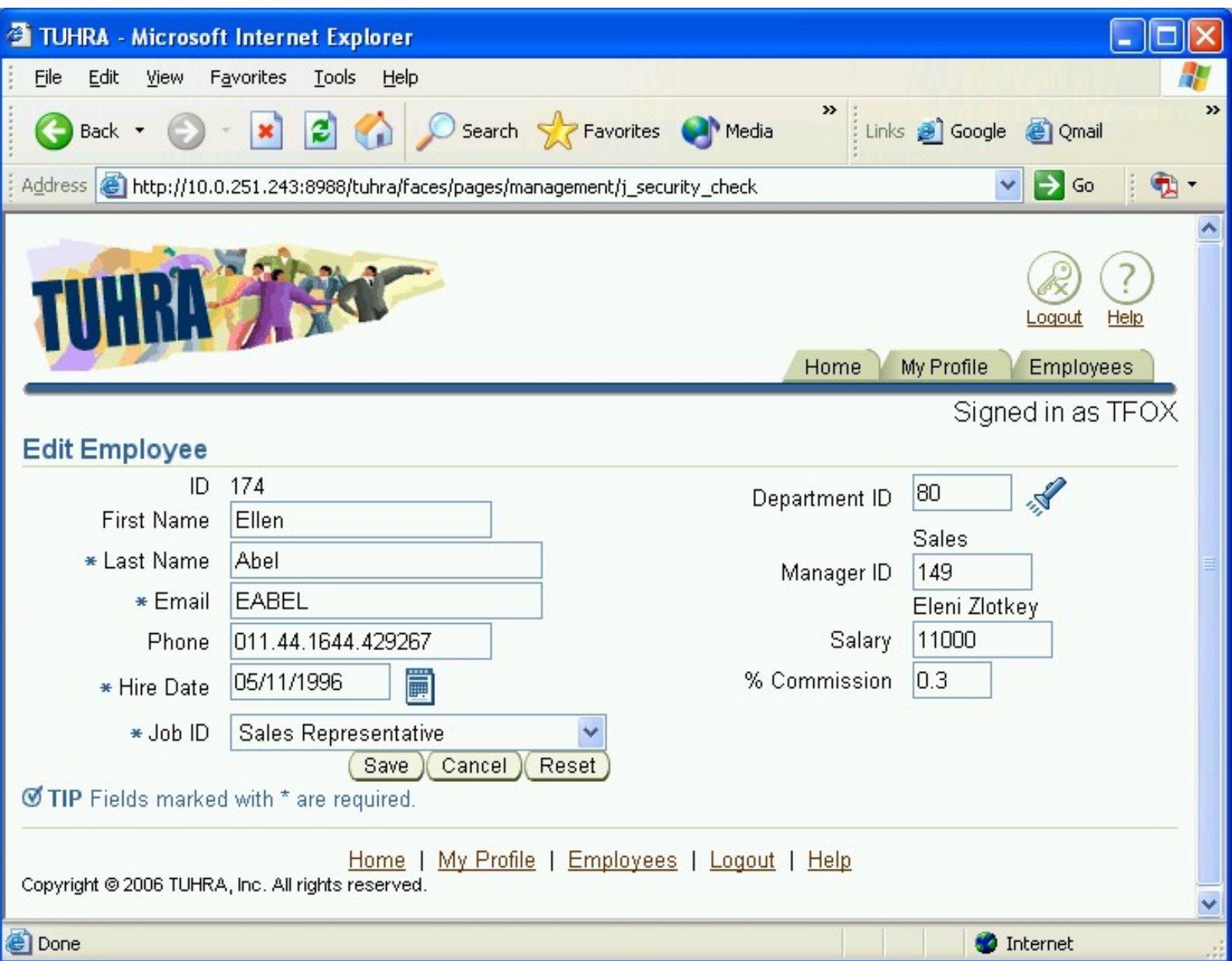

### Minimal Skin

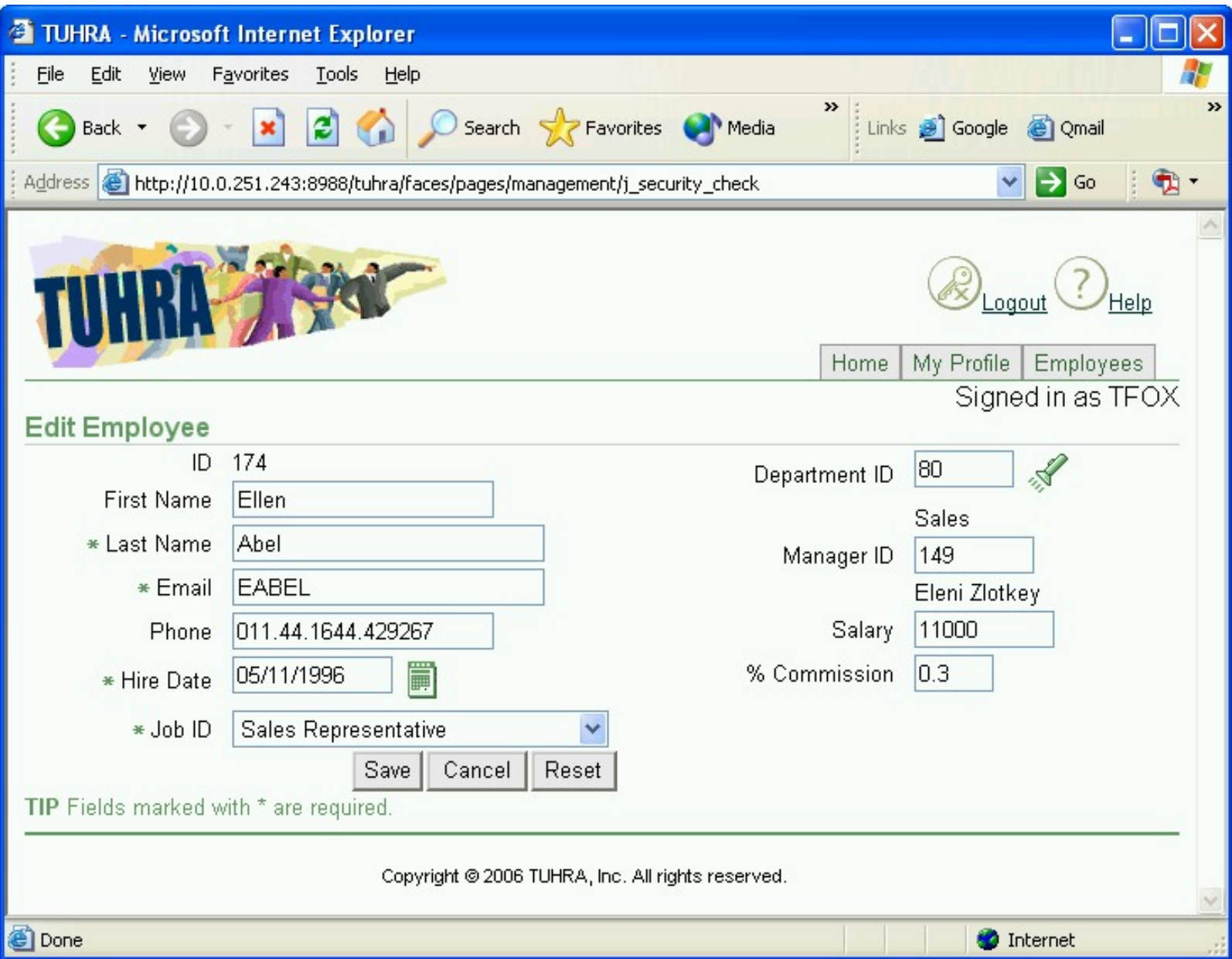

## Simple Skin

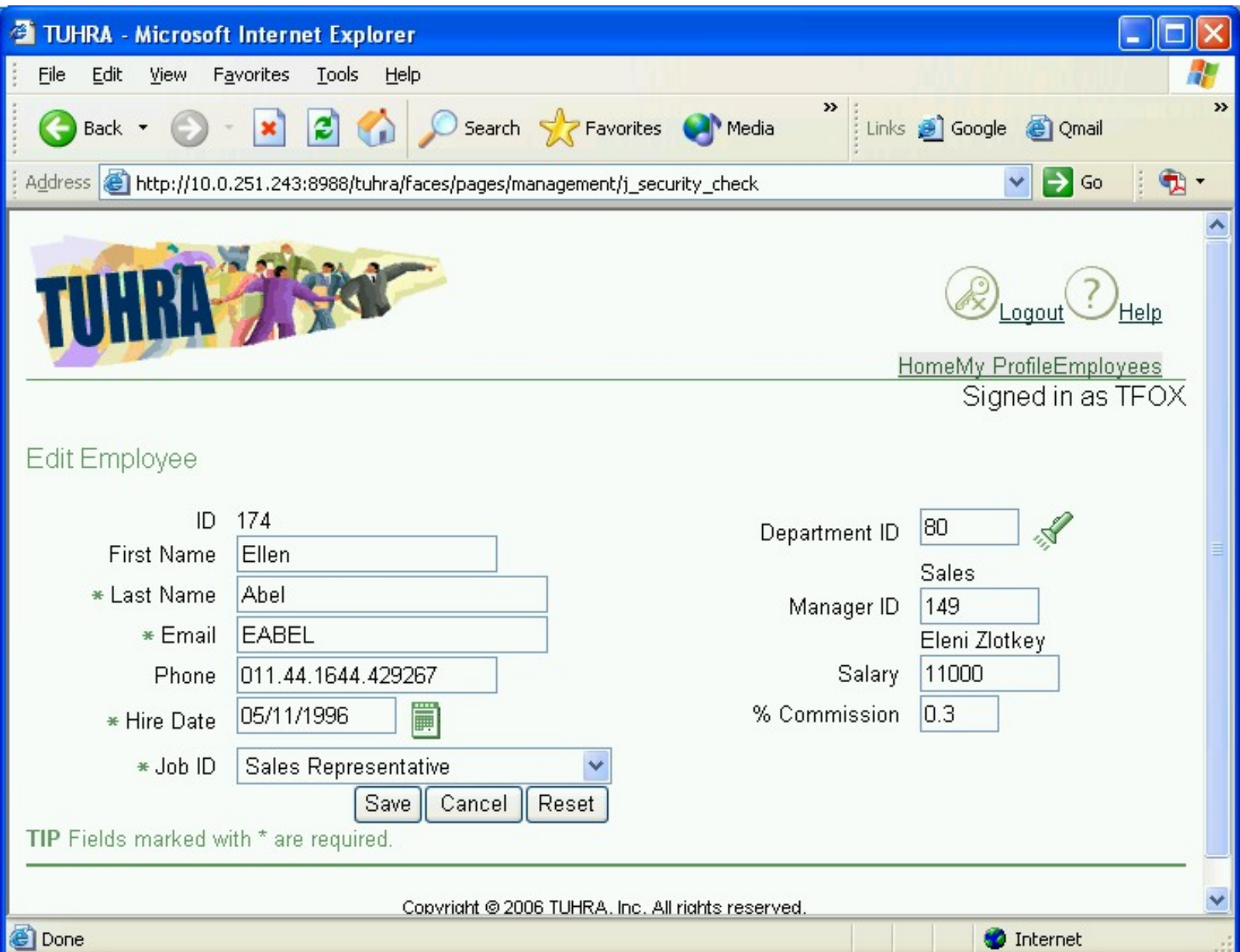

## "I Don't Like Those Skins"

- Fine. Then roll your own.
	- **Links of the Common** Be sure to dedicate enough time to this task
	- **Links of the Common**  Advice: the template features of JDev 11 make skins less important (if you can wait)
- Skins use style sheets and a resource bundle (for text inside the components)
	- **Links of the Common** Your work is mostly in the style sheets
- Start by extending the simple skin
- Declare CSS selectors to override the simple skin defaults
- Register the skin in adf-faces-skins.xml

### Use These Resources

- JDeveloper help system –*Selectors for Skinning ADF Faces Components*
- Chapter 22 *ADF Developer's Guide* –22.3 Using Skins to Change the Look and Feel
- Sample skin with OTN LAF:
	- –blogs.oracle.com/jheadstart/2006/12/22#a122
- ADF Faces skin selectors
	- –Docs on the styles used for skins
	- – www.oracle.com/technology/products/ jdev/htdocs/partners/addins/exchange/ jsf/doc/skin-selectors.html

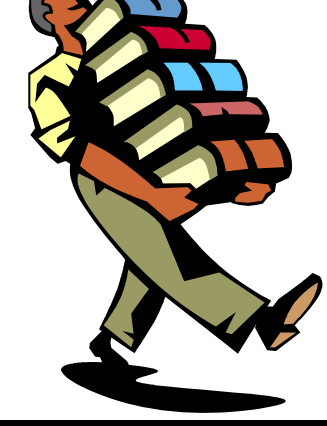

## More Resources

- Olaf Heimburger *ADF Faces 10.1.3: Setting skins per user role* –blogs.oracle.com/olaf/2007/04/23
- *Developing and Using ADF Faces Skins* – Jonas Jacobi
	- and the state of the state www.oracle.com/technology/products/jdev/ 101/howtos/adfskins/ index.html
- *Oracle WebCenter Framework Developer's Guide*
	- – Defining and Applying Styles to Core Customizable Components

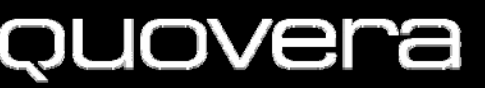

## Agenda

- Approaches for template use
- Common ADF look-and-feel options
- Templates with ADF Faces
- Conclusions and the Future

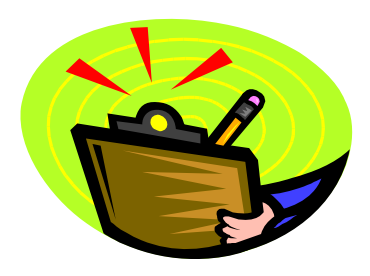

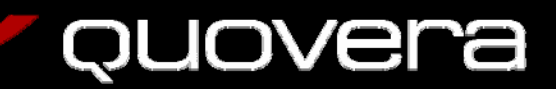

### First: What Does the Java Community Offer?

- Nothing in the Java EE standards yet
- Lots of frameworks
	- and the state of the state None natively supported in JDeveloper
	- – They are all supported as is any Java framework
- Some popular frameworks
	- Tiles
	- Facelets
	- and the state of the state Velocity

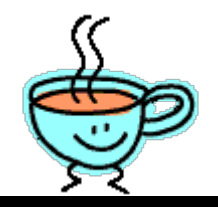

## Tiles

- Struts heritage
	- –Still part of Struts
	- Use with the Struts controller framework
	- Standalone version on the horizon
		- "Standalone Tile" or "Tiles2"
- Good for applications that use Struts
	- and the state of the state If you're doing JSF, you may not be doing Struts
		- JSF has a native Controller
- struts.apache.org/struts-tiles

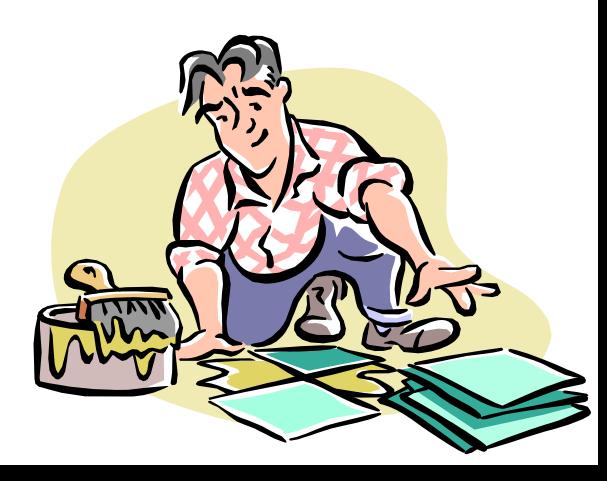

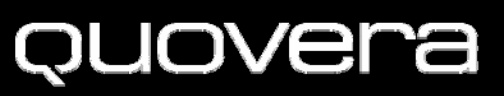

## Facelets

- Destined to be a standard for Java EE apps
- More than templates, but good support of all template concepts
- Facelets home page discusses integration with JDeveloper
- A strong contender for new JSF apps that need Java EE support
- facelets.dev.java.net

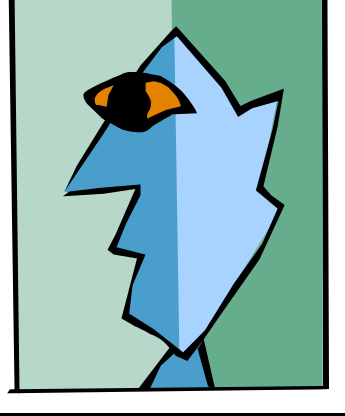

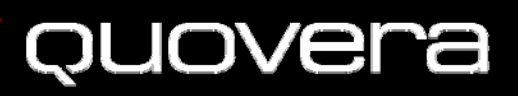

# **Velocity**

- Apache Velocity Engine
	- –Open source
	- and the state of the state Used for web pages and more
- Includes a scripting language – Conditional and iteration statements
- Enforces MVC design
	- and the state of the state Different programmers can work on different parts
- velocity.apache.org

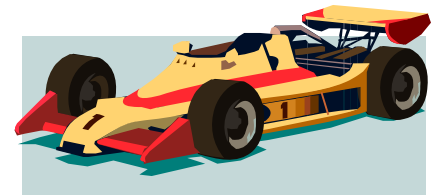

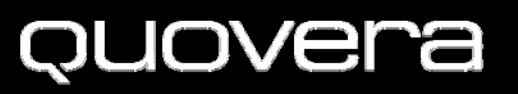

## Native JSP Tag

- •**jsp:include**
- Standard JSP tag for embedding pages inside other pages
- Example, in template.jsp
	- **<jsp:include page="/regions/leftNavBar.jsp"/>**
- Tags from the leftNavBar.jsp page are rendered when this tag is reached in template.jsp

–More sample code later

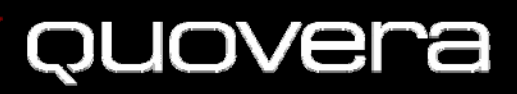

## Now What About ADF Faces?

- • **af:region**
	- –An ADF Faces component
- Advantages over **jsp:include**
	- and the state of the state It's a JSF component
		- JSF backing bean support programmatic control
	- and the state of the state It's an ADF Faces component
		- More properties: binding, rendered, attributeChangeListener
		- More likely to have enhancements

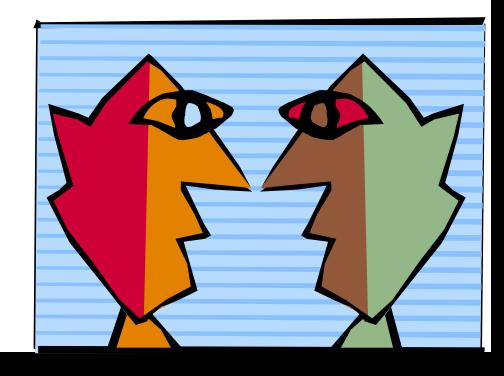

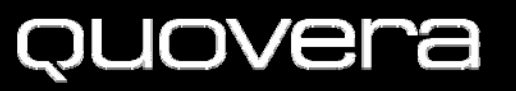

# Using af:region

- • Scenario: You want to include topMargin.jsp inside template.jsp
- •Code samples later
- 1. Create topMargin.jsp with its contents inside **af:regionDef** tags
- 2. Register topMargin.jsp as a region component in region-metadata.xml
- 3. Use **af:region** in template.jsp to reference the component

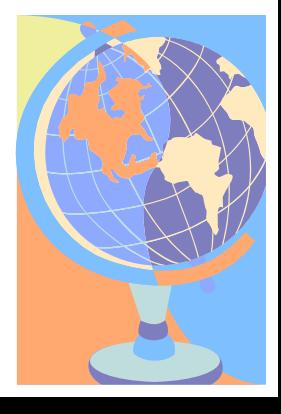

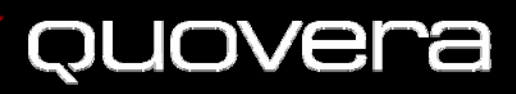

### Sidebar: ADF Faces Container Components

- ADF Faces supplies a number of container components
	- –Components into which you put other components
	- – Each one has a specific behavior and *facets*  (prebuilt locations for components)
	- **Links of the Common** Usually, **af:panel<***something* **>**
- The following example uses **af:panelBorder**
	- **Links of the Common**  This provides facets for top, bottom, left, right, start, end (and "inner" versions of all those)

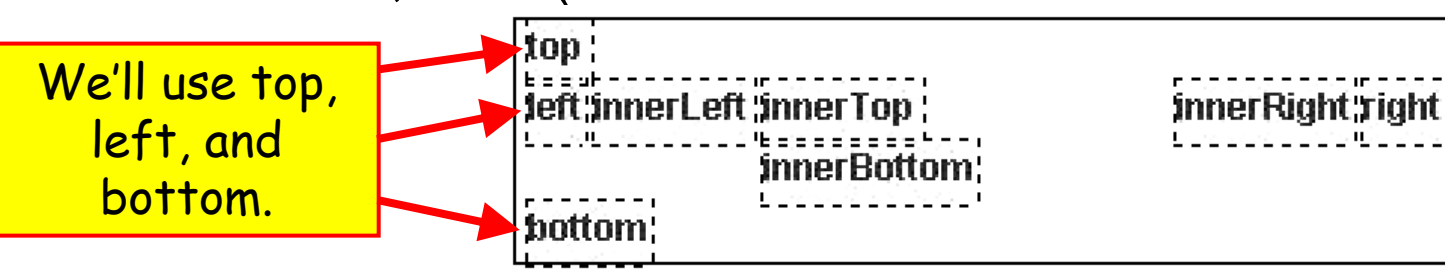

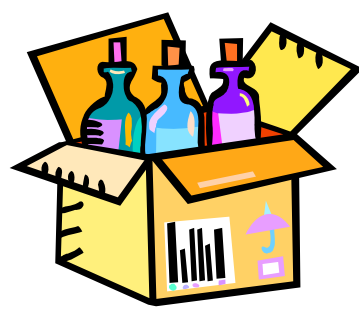

## topMargin.jsp

```
<?xml version='1.0' encoding="windows-1252"?>
<jsp:root xmlns:jsp="http://java.sun.com/JSP/Page" 
  version="1.2"xmlns:h="http://java.sun.com/jsf/html"
         xmlns:f="http://java.sun.com/jsf/core"
         xmlns:af="http://xmlns.oracle.com/adf/faces"
         xmlns:afh="http://xmlns.oracle.com/adf/faces/html">
 <jsp:output omit-xml-declaration="true" 
     doctype-root-element="HTML"
     doctype-system="http://www.w3.org/TR/html4/loose.dtd"
     doctype-public=
                "-//W3C//DTD HTML 4.01 Transitional//EN"/> 
 <jsp:directive.page contentType=
             "text/html;charset=windows-1252"/>
  <af:regionDef var="attrs">
   <af:objectImage source="/images/header.jpg"/>
 </af:regionDef>
</jsp:root> This file forms the 
                                      header part of the
```
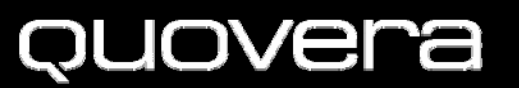

template.

#### region-metadata.xml

```
<?xml version="1.0" encoding="windows-1252"?>
<!DOCTYPE faces-config PUBLIC
  "-//Sun Microsystems, Inc.//DTD JavaServer Faces Config
  1.1//EN"
  "http://java.sun.com/dtd/web-facesconfig_1_1.dtd"[
<!ELEMENT region-jsp-ui-def (#PCDATA)>
<!ELEMENT required (#PCDATA)> ]>
<faces-config xmlns="http://java.sun.com/JSF/Configuration">
  <component>
    <component-type>hrapp.view.region.topMargin
   </component-type>
    <component-class>
      oracle.adf.view.faces.component.UIXRegion
   </component-class>
    <component-extension>
      <region-jsp-ui-def>
          /regions/topMargin.jsp</region-jsp-ui-def>
    </component-extension>
  </component>
</faces-config>
                                      Place this file in the 
                                    WEB-INF or META-INF 
                                          directory.
```
**37**

## template.jsp

```
<!-- intro tags deleted -->
<f:view><afh:html><afh:head title="template">
      <meta http-equiv="Content-Type"
            content="text/html; charset=windows-1252"/>
    </afh:head>
    <afh:body>
      <h:form><af:panelBorder>
          <f:facet name="top">
            <f:subview id="topMargin">
              <af:region id="topMargin"
                   regionType= "hrapp.view.region.topMargin"/>
            </f:subview> 
          </f:facet>
<!-- continued on a later slide --> You reference the 
                                         region component with 
                                           this kind of path.
```
## Finishing it Off

- Add another region for bottomMargin.jsp
- Add another region for leftNavBar.jsp

and the state of the state Following sample shows how to use jsp:include instead of af:region

- The visual editor will show template.jsp with the includes taking effect
- At runtime, the regions will be included just as in the visual editor

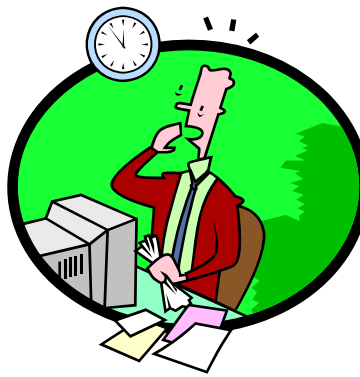

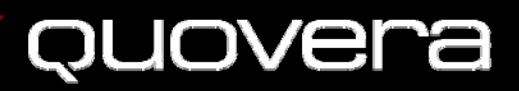

## template.jsp (continued)

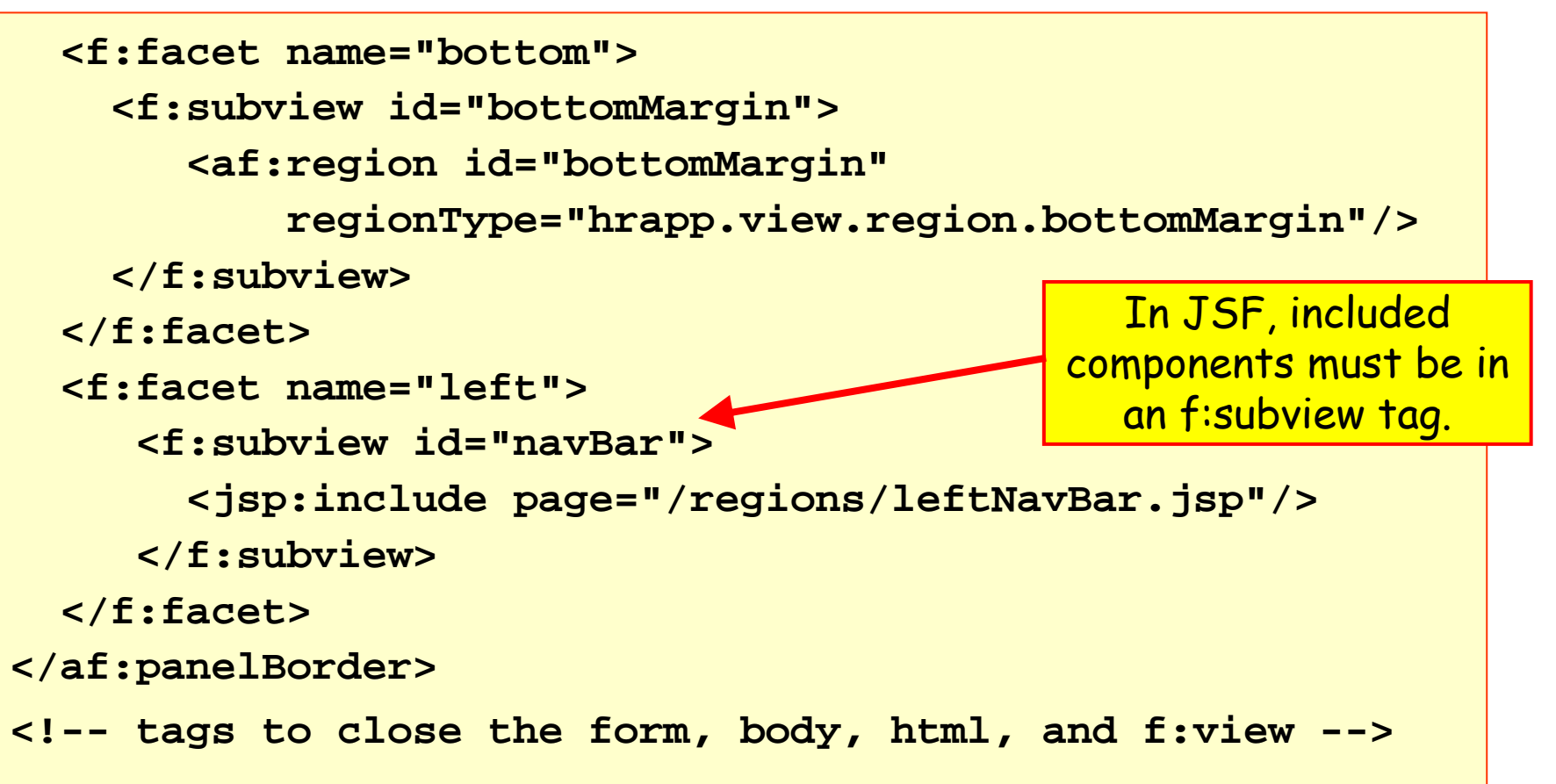

- •bottomMargin is set up the same way as topMargin
- $\bullet$  navBar is an example of a **jsp:include** but it could just as well be an ADF region

### Eureka!

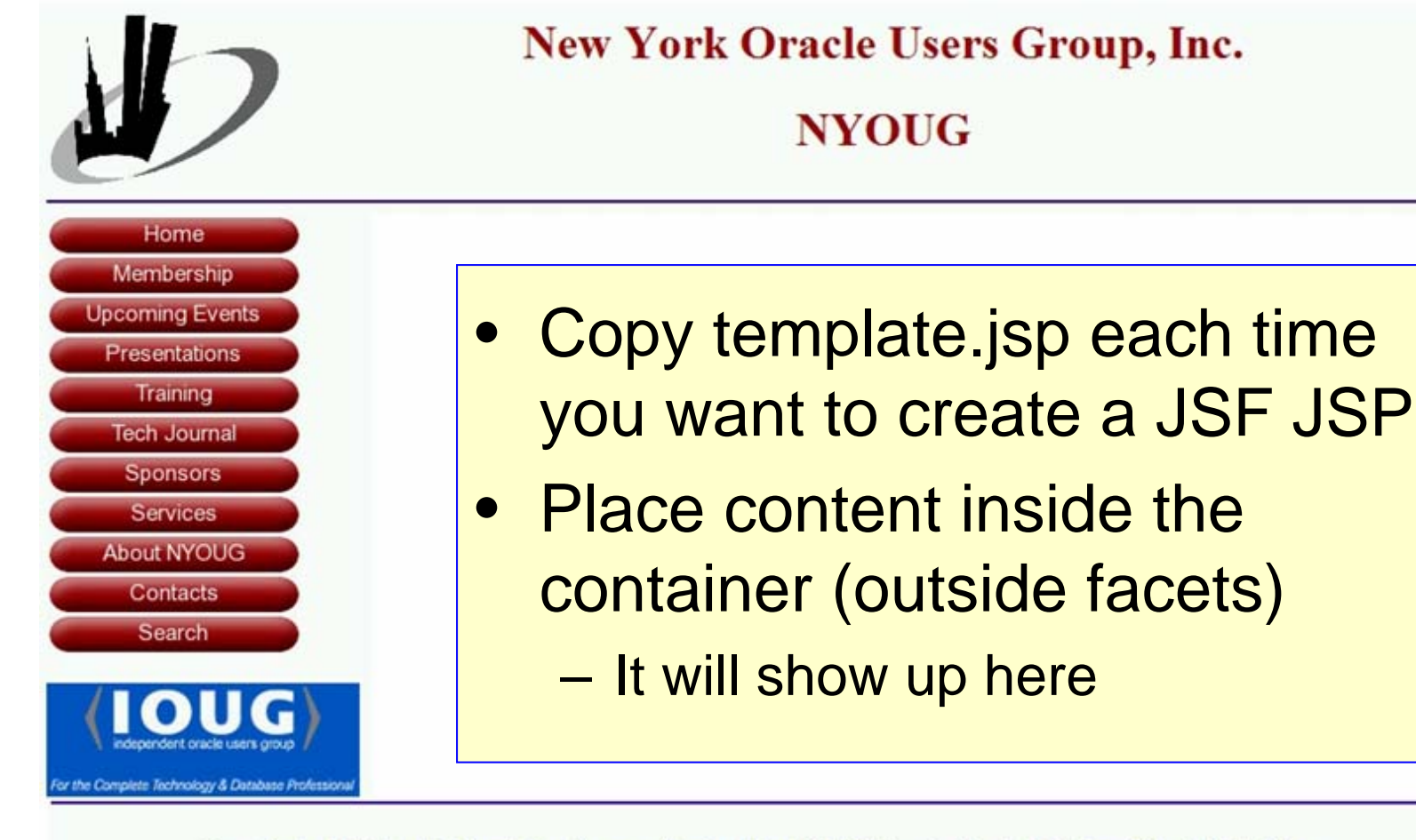

Home | Contacts | Membership | Presentations | Sponsors | Services | About NYOUG | Upcoming Events | Tech Journal | Search | Photo Gallery

For problems or questions regarding this Web site contact webmaster@nyoug.org. Copyright @ 2007 NYOUG. All rights reserved. Last updated: 08/17/07.

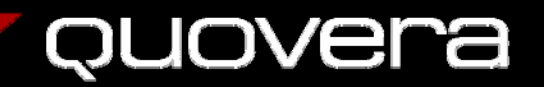

## Templates in JHeadstart

- The JHeadstart plug in (extra cost item) creates code with templates at its core
	- and the state of the state Velocity to generate JSF View and Controller code
	- and the state of the state Everything is based on a template **af:region** to provide template reuse
- Learning the Velocity template language is helpful
	- – You can get close to (even attain?) 100% generation if you do

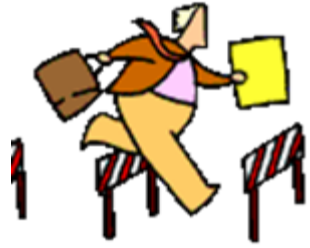

## Agenda

- Approaches for template use
- Common ADF look-and-feel options
- Templates with ADF Faces
- Conclusions and the Future

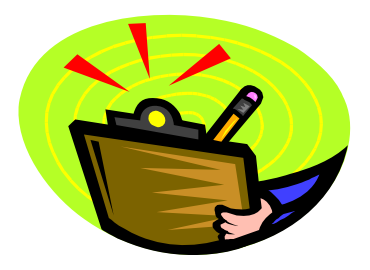

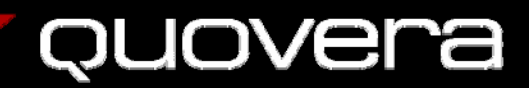

## What to Do?

- Non-ADF shops using JDeveloper can plug Facelets into JDeveloper
- ADF shops use af:region
	- **Links of the Common**  JHeadstart can speed up development
		- Automatically use Velocity templates currently
	- – Seriously consider creating a skin
		- Lots of work, though
- For future ADF Faces work:
	- **Links of the Common**  Examine JDeveloper 11g
		- Strong templating features
		- Preview version on OTN
	- **Links of the Common**  Any work with templates now will help with JDev 11 later

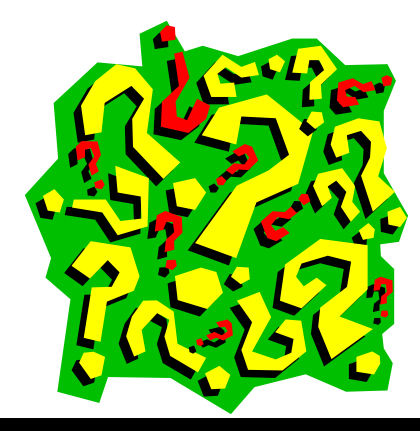

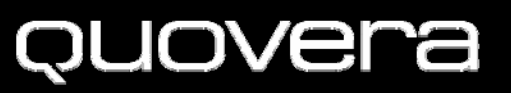

## JDev 11g Template Enhancements

- Creating a template
	- –New gallery item for JSF template
	- **Links of the Common**  Add container components, define facets, and arguments
- Using the template
	- **Links of the Common** Application's templates appear in the JSF wizard
	- and the state of the The layout elements are referenced from the template
	- –Like af:borderLayout except you define the facets
- Demo here:
	- – www.oracle.com/technology /products/ jdev/ 11/index.html

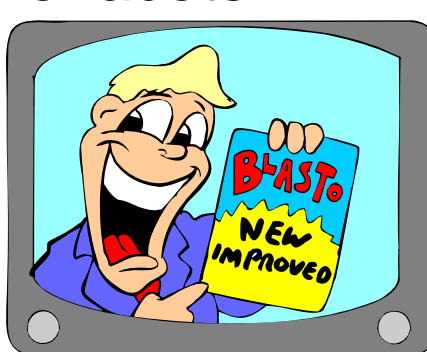

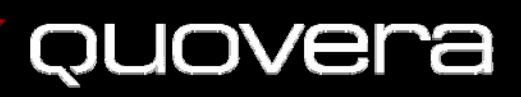

## But Janice Used a Template!

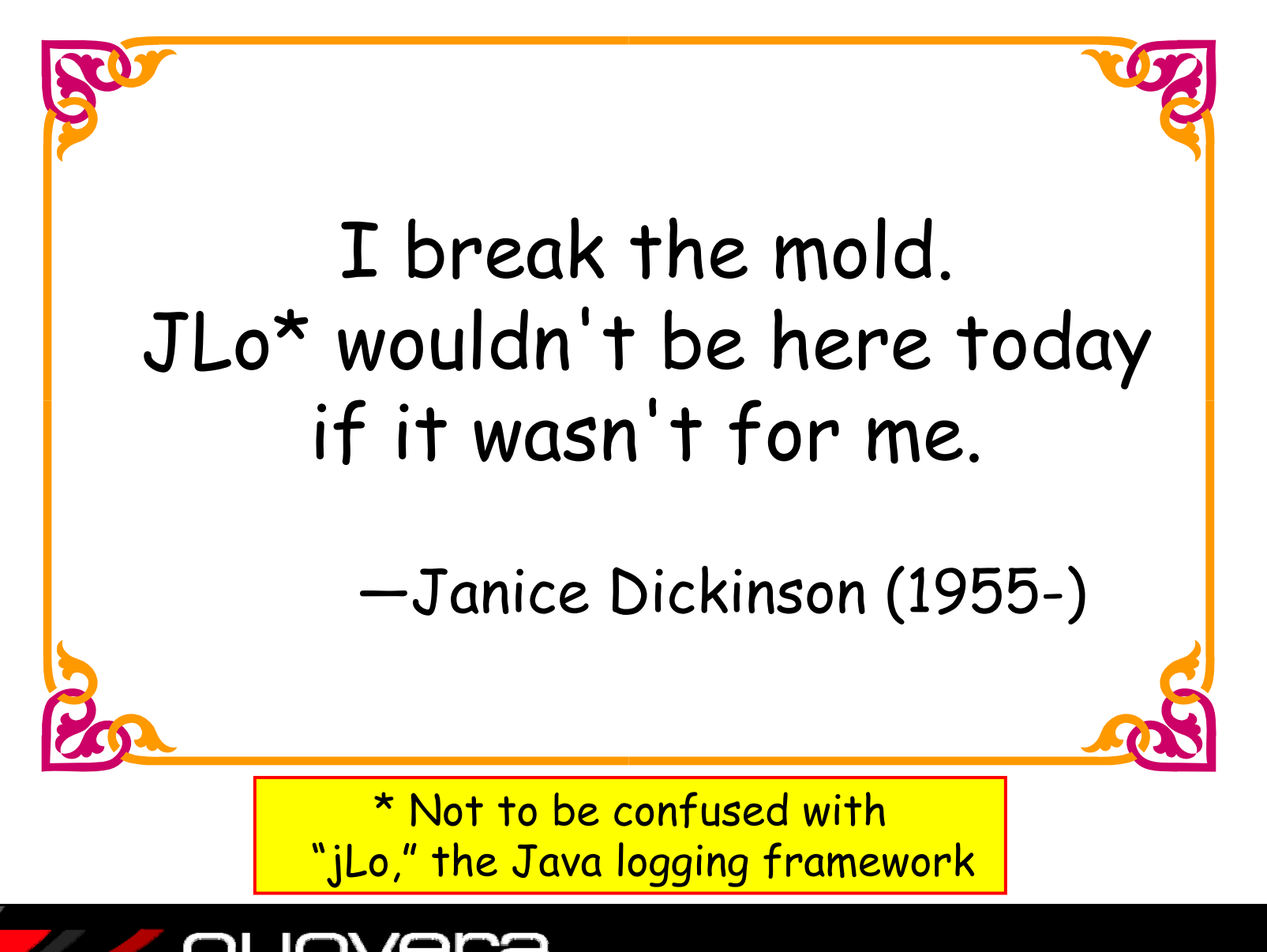

## Summary

- Templates help user productivity
- Templates ease maintenance
- Several approaches to template use –Reference as much as possible
- The Java community has many frameworks –E.g., Tiles, Facelets, Velocity
- ADF Faces offers af:region

–

- ADF Faces assists common look-and-feel with skins
- JDev 11*g* will have more template support Work with templates now!

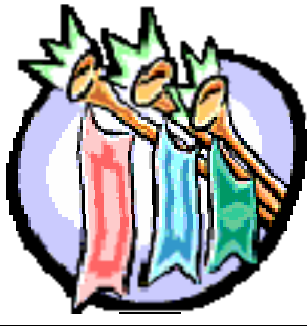

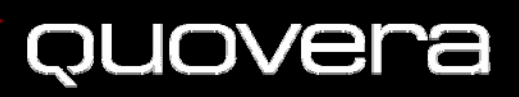

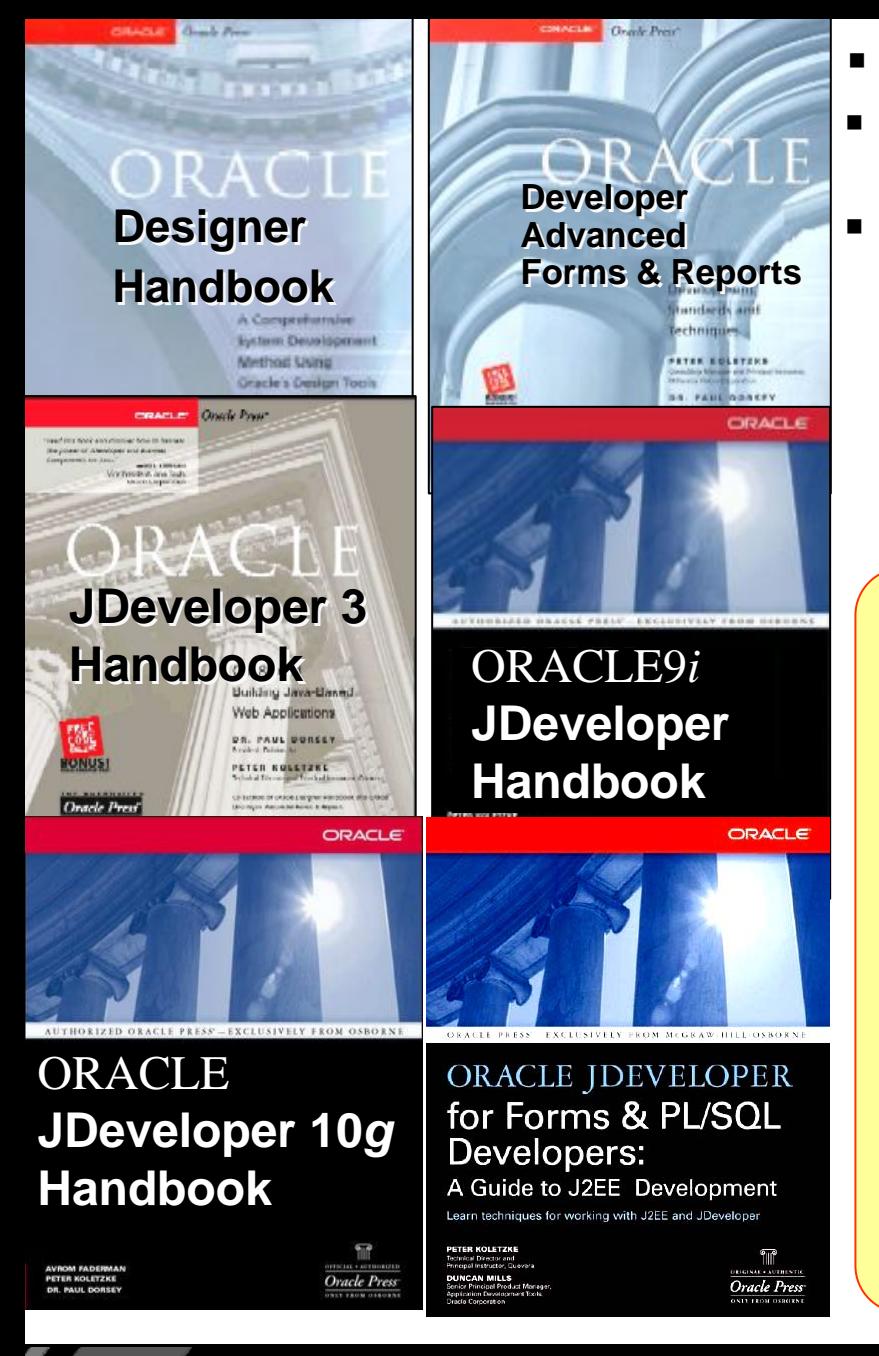

- **Please fill out the evals**
- **Books co-authored with Dr. Paul Dorsey, Avrom Roy-Faderman, & Duncan Mills Personal web site:**

**http://ourworld.compuserve.com/ homepages/Peter\_Koletzke**

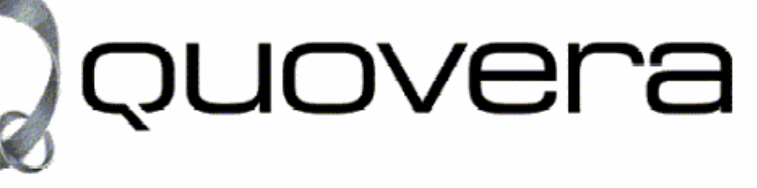

#### **http://www.quovera.com**

- • **Founded in 1995 as Millennia Vision Corp.**
- **Profitable for 7+ years without outside funding**
- **Consultants each have 10+ years industry experience**
- •**Strong High-Tech industry background**
- $\bullet$ **200+ clients/300+ projects**
- $\bullet$ **JDeveloper Partner**
- • **More technical white papers and presentations on the web site**